## ビデオデッキで**VHS** テープにダビングする

- ビデオデッキに接続して、動画を標準画質でダビングできます。
- テレビやビデオデッキの取扱説明書もご覧ください。
- *1* ビデオ機器に接続する

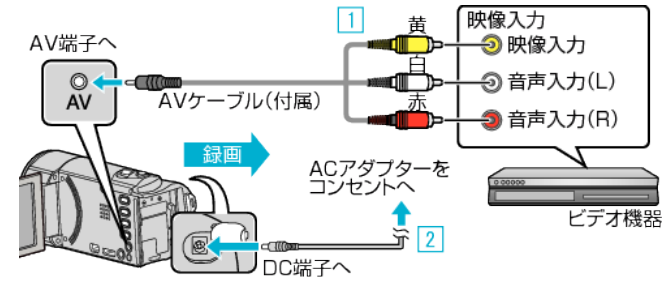

- A 付属のAVケーブルでつなぐ
- |2| 本機に AC アダプターをつなぐ
- 0 AC アダプターを接続すると自動で電源が入ります。
- 0 付属の AC アダプターを使用してください。
- 2 回をタッチして、再生モードにする

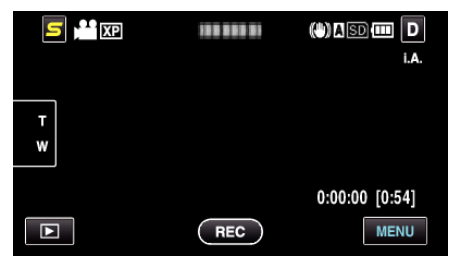

- *3* テレビ・ビデオ機器の録画の準備をする
	- 0 対応する外部入力に切り換えます。
	- ビデオデッキにビデオテープを入れます。
- *4* 本機の再生の準備をする
	- "共通"メニューの "ビデオ出力"を接続するテレビの画面比( "4: 3"または "16:9")に合わせます。
- *5* 録画を開始する
	- 本機で動画を再生し、ビデオ機器の録画ボタンを押してください。
	- 再生が終わったら、ビデオ機器の録画を停止してください。